## **IlmuKomputer.Com** Heatlah limu dengan menuliskannya

# **Membuat Tim Editorial pada Open Journal System**

## **Happy Chandraleka**

*hchandraleka@gmail.com http://thecakrabirawa.wordpress.com*

#### *Lisensi Dokumen:*

*Copyright © 2003-2007 IlmuKomputer.Com Seluruh dokumen di IlmuKomputer.Com dapat digunakan, dimodifikasi dan disebarkan secara bebas untuk tujuan bukan komersial (nonprofit), dengan syarat tidak menghapus atau merubah atribut penulis dan pernyataan copyright yang disertakan dalam setiap dokumen. Tidak diperbolehkan melakukan penulisan ulang, kecuali mendapatkan ijin terlebih dahulu dari IlmuKomputer.Com.*

## **Pendahuluan**

Telah masuk ke inbox email saya dari Bapak/Saudara Deni fakhrizal <denifakhrizal@gxxx.com> yang bertanya tentang beberapa hal. Salah satunya yang coba saya jawab disini (pertanyaan lainnya menyusul insya Allah) adalah tentang cara membuat **Editorial Team** pada Open Journal System (OJS) Badan Litbangkes sebagaimana contoh yang sudah saya buat di link ini

http://ejournal.litbang.depkes.go.id/index.php/BPK/about/editorialTeam yang tampilannya seperti gambar di bawah ini. **Tim Editorial** ini dapat diakses dengan mengklik menu **Tentang Kami**.

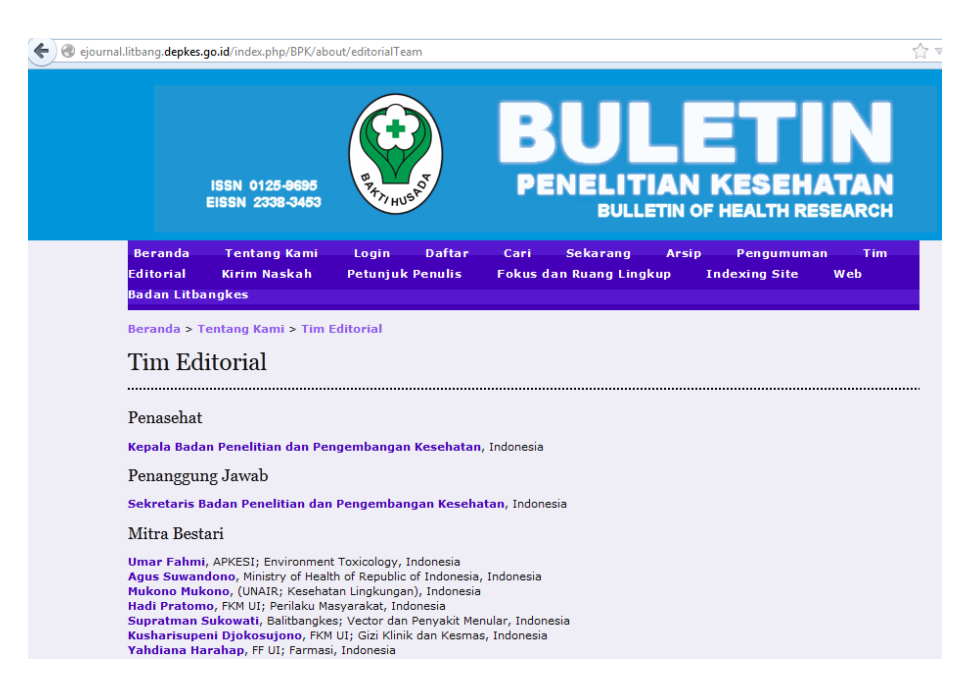

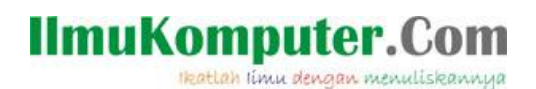

Untuk membuatnya langkahnya adalah:

- 1. Login sebagai manager pada OJS masing-masing.
- 2. Masuk ke halaman **Manajemen Jurnal** kemudian pilih menu **Headline**.

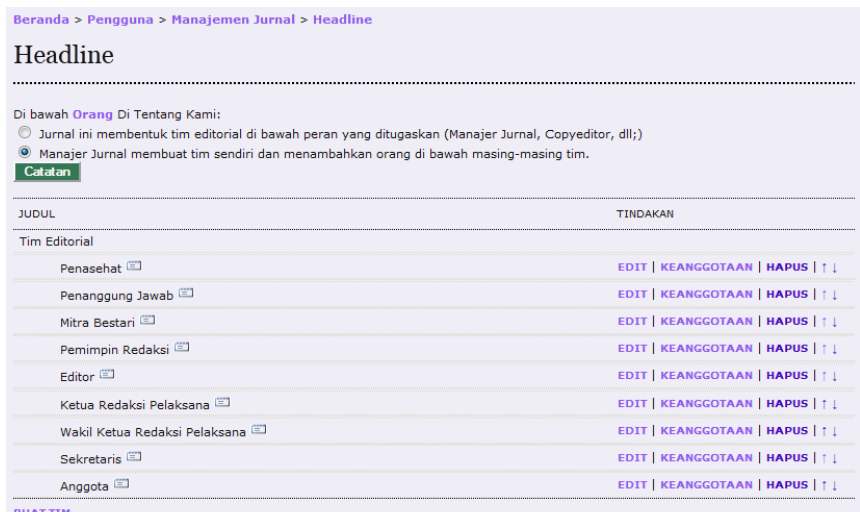

3. Pada bagian menu **Headline**, kemudian klik menu **Buat Tim** yang ada di bawahnya.

4. Akan tampil halaman **Buat Judul**.

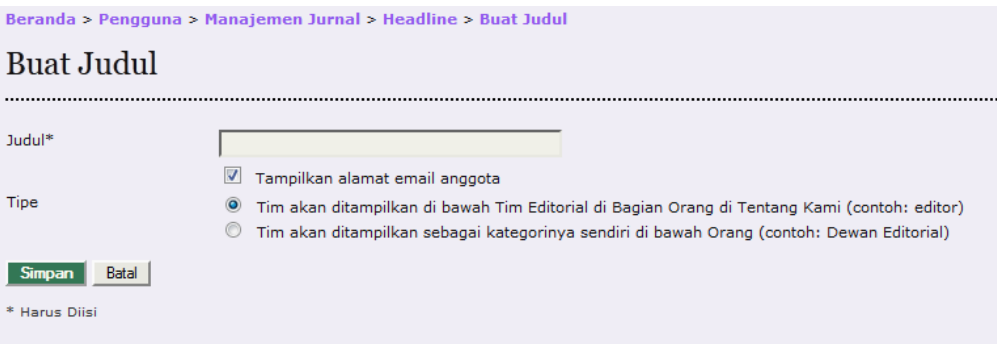

5. Pada halaman tersebut, pada kotak **Judul** isikan dengan nama *headline* yang akan dibuat misalnya Pemimpin Redaksi.

6. Pilih opsi "Tim akan ditampilkan di bawah Tim Editorial di Bagian Orang di Tentang Kami (contoh: editor)"

7. Klik menu **Simpan**.

8. Setelah itu akan kembali ke halaman **Headline** klik menu Keanggotaan. Dan akhirnya siap memasukkan nama-nama anggotanya

Demikian. Semoga bermanfaat.

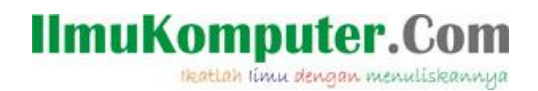

## **Biografi Penulis**

**Happy Chandraleka**. Seorang penulis TI independen. Menyelesaikan S1 di Universitas Diponegoro. Saat ini mengelola Open Journal System Badan Penelitian dan Pengembangan Kesehatan, Kementerian Kesehatan Republik Indonesia. Informasi tentang penulis dapat dilihat di http://thecakrabirawa.wordpress.com. Email hchandraleka@gmail.com.